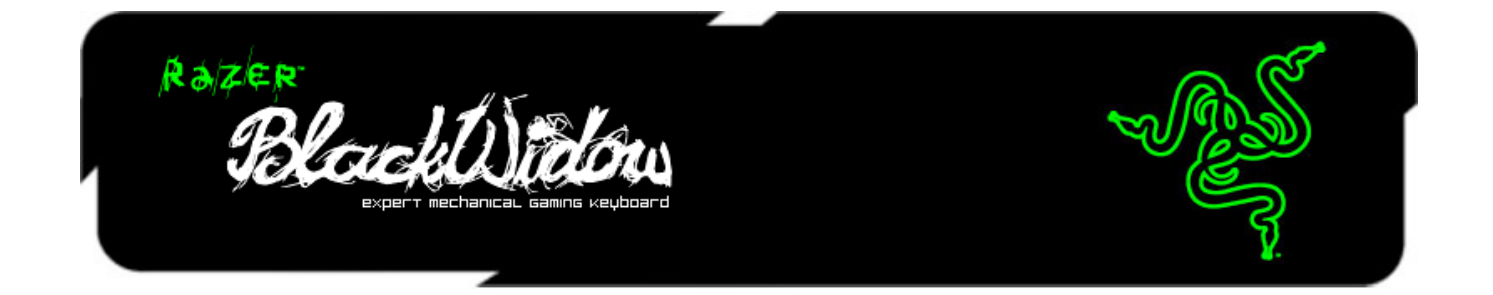

Новая модель Razer BlackWidow 2013 разработана с рядом обновлений, чтобы обеспечить оптимальную производительность для геймеров нового поколения. Полный набор механических кнопок с переключателями blue остается в основе технологического решения этой современной клавиатуры, обеспечивая четкий тактильный оклик, превосходную реакцию, которая так ценится геймерами, а также более быстрые срабатывания клавиш по сравнению с обычными клавиатурами.

Теперь клавиатура Razer BlackWidow оснащена технологией подавления фантомных нажатий. Обработка одновременного нажатия 10 клавиш в игровом режиме позволит любому геймеру сокрушить соперников, выполняя одновременно столько же нажатий клавиш, сколько пальцев на руках. Вы скажете, что это перебор? Нет, это — в самый раз!

Совершенно новая функция первоклассной клавиатуры Razer BlackWidow, внедренная по многочисленным просьбам представителей игрового сообщества, — встроенные USB- и аудиоразъемы. Жизнь любого геймера станет еще проще с возможностью подключения других периферийных устройств или съемных запоминающих устройств и легкого доступа к ним.

Приготовьтесь сокрушить своих соперников, ведь клавиатура Razer BlackWidow 2013 с новым матовым черным покрытием поможет вам всегда быть на высоте.

# **ОГЛАВЛЕНИЕ**

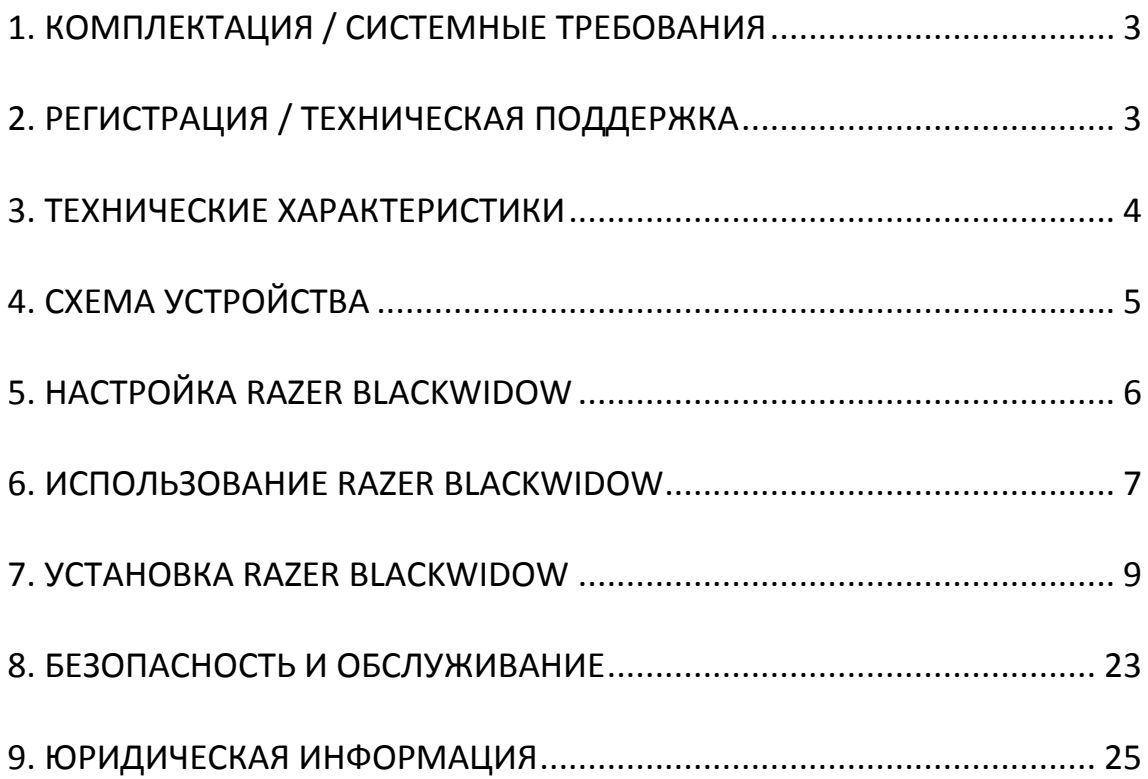

## <span id="page-2-0"></span>**1. КОМПЛЕКТАЦИЯ / СИСТЕМНЫЕ ТРЕБОВАНИЯ**

### *КОМПЛЕКТАЦИЯ*

- Игровая клавиатура Razer BlackWidow
- Краткое руководство
- Основное руководство

### *СИСТЕМНЫЕ ТРЕБОВАНИЯ*

- ПК с двумя свободными USB-2.0 портами
- Windows® 8 / Windows® 7 / Windows Vista® / Windows® XP (32-разрядный)/ Mac OSX (10.6-10.8)
- Подключение к Интернету
- 200МБ свободного места на жестком диске

## <span id="page-2-1"></span>**2. РЕГИСТРАЦИЯ / ТЕХНИЧЕСКАЯ ПОДДЕРЖКА**

### *РЕГИСТРАЦИЯ*

 Для регистрации товара посетите Интернет-страницу [www.razerzone.com/registration.](http://www.razerzone.com/registration)

### *ТЕХНИЧЕСКАЯ ПОДДЕРЖКА*

Преимущества регистрации:

- один год ограниченной гарантии от производителя
- доступ к руководствам и бесплатной технической поддержке на веб-сайте [www.razersupport.com.](http://www.razersupport.com/)

## <span id="page-3-0"></span>**3. ТЕХНИЧЕСКИЕ ХАРАКТЕРИСТИКИ**

- Полностью программируемых механические клавиши с усилием нажатия в 50 г
- Частота опроса Ultrapolling 1000 Гц / время отклика 1 мс
- Максимальное подавление фантомных нажатий с обработкой одновременного нажатия 10 клавиш
- ПО Razer Synapse 2.0
- 10 настраиваемых программируемых профилей с возможностью переключения «на лету»
- Кабель в защитной оплетке
- Приблизительный размер: 475 mm / 18.70" (длина) x 171 mm / 6.73" (ширина) x 30 mm / 1.18" (высота)
- Приблизительный вес : 1,5 кг

## <span id="page-4-0"></span>**4. СХЕМА УСТРОЙСТВА**

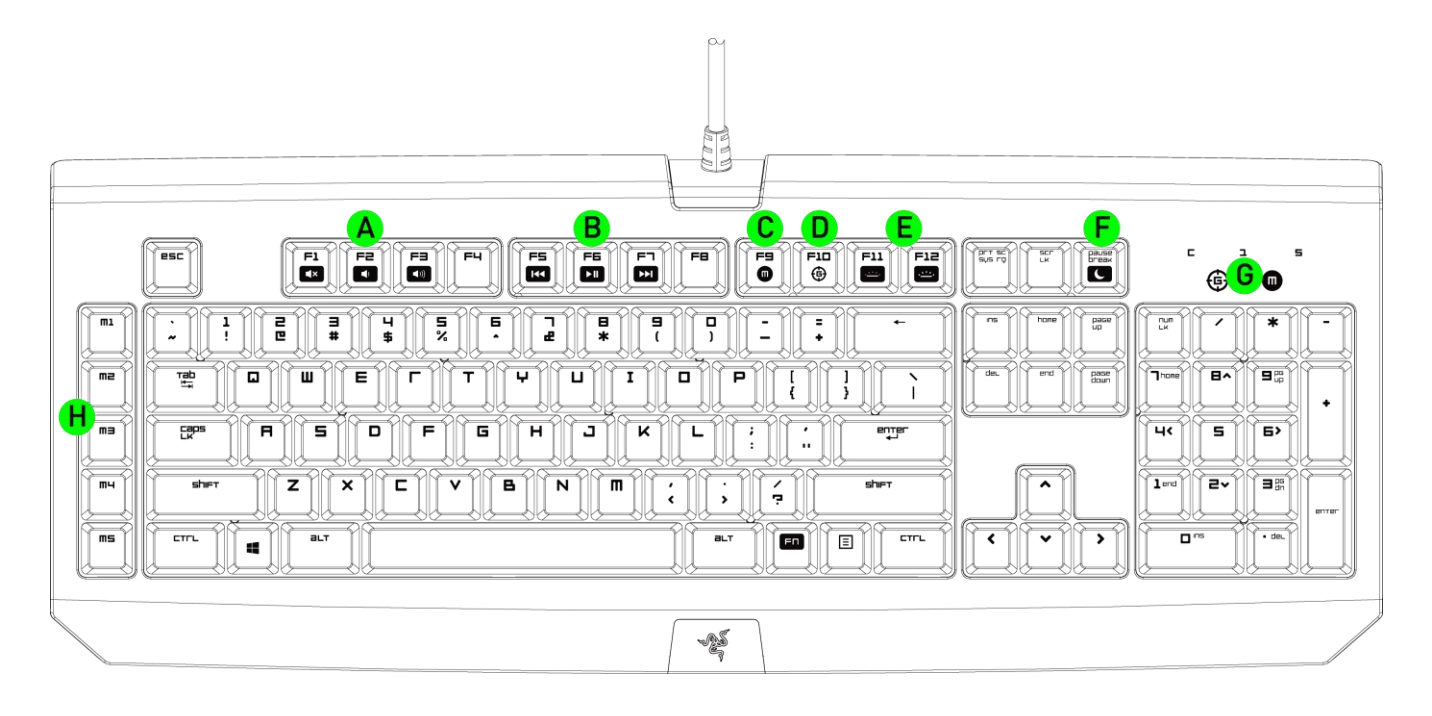

- A. Клавиши регулировки громкости
- B. Мультимедийные клавиши
- C. Клавиша записи макросов "на лету"
- D. Клавиша выборп игрового режима
- E. Клавиши управления LED подсветкой
- F. Клавиши спящий режим
- G. Светодиодные индикаторы
- H. 5 дополнительных макро-клавиш
- I. Разъём для аудио
- J. Разъём для микрофона
- K. Встроенный USB порт

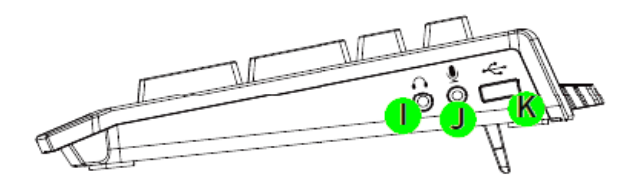

## <span id="page-5-0"></span>**5. НАСТРОЙКА RAZER BLACKWIDOW**

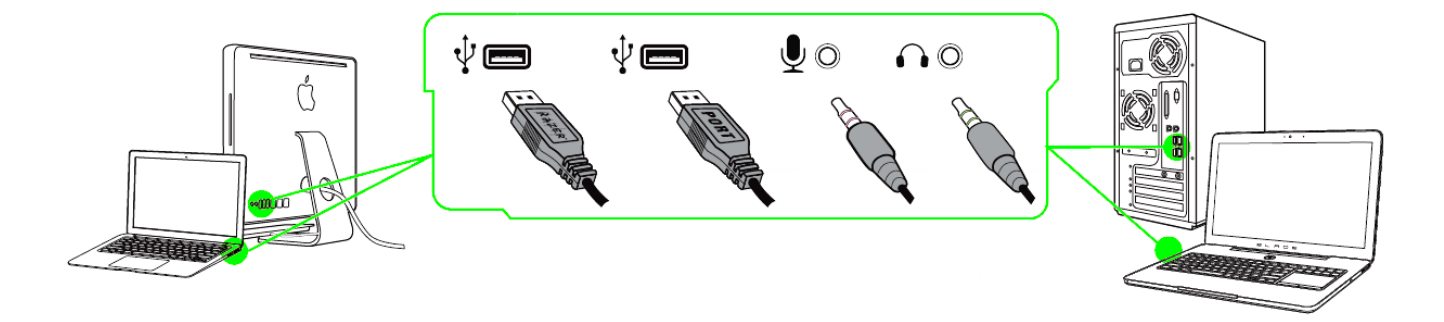

*Примечание: Шаги 2-4 можно пропустить, если установлен Razer Synapse 2.0 и создана учетная запись.*

Шаг 1: Подключите Razer BlackWidow к двум USB-порту компьютера.

Шаг 2. Загрузите установочный файл Razer Synapse 2.0 с веб-сайта [www.razerzone.com/synapse2](http://www.razerzone.com/synapse2) .

Шаг 3. Запустите установочный файл и следуйте инструкциям на экране.

Шаг 4. Зарегистрируйте новую учетную запись Razer Synapse 2.0 и подтвердите регистрацию.

Шаг 5. Откройте Razer Synapse 2.0 и выполните вход в учетную запись.

Шаг 6. Дождитесь завершения автоматической загрузки и установки программного обеспечения.

## <span id="page-6-0"></span>**6. ИСПОЛЬЗОВАНИЕ RAZER BLACKWIDOW**

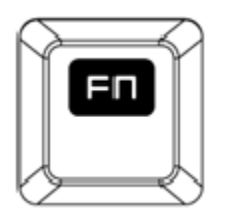

Нажатие кнопки *"FN"* в комбинации с одной из функциональных клавиш активирует их вторичные функции.

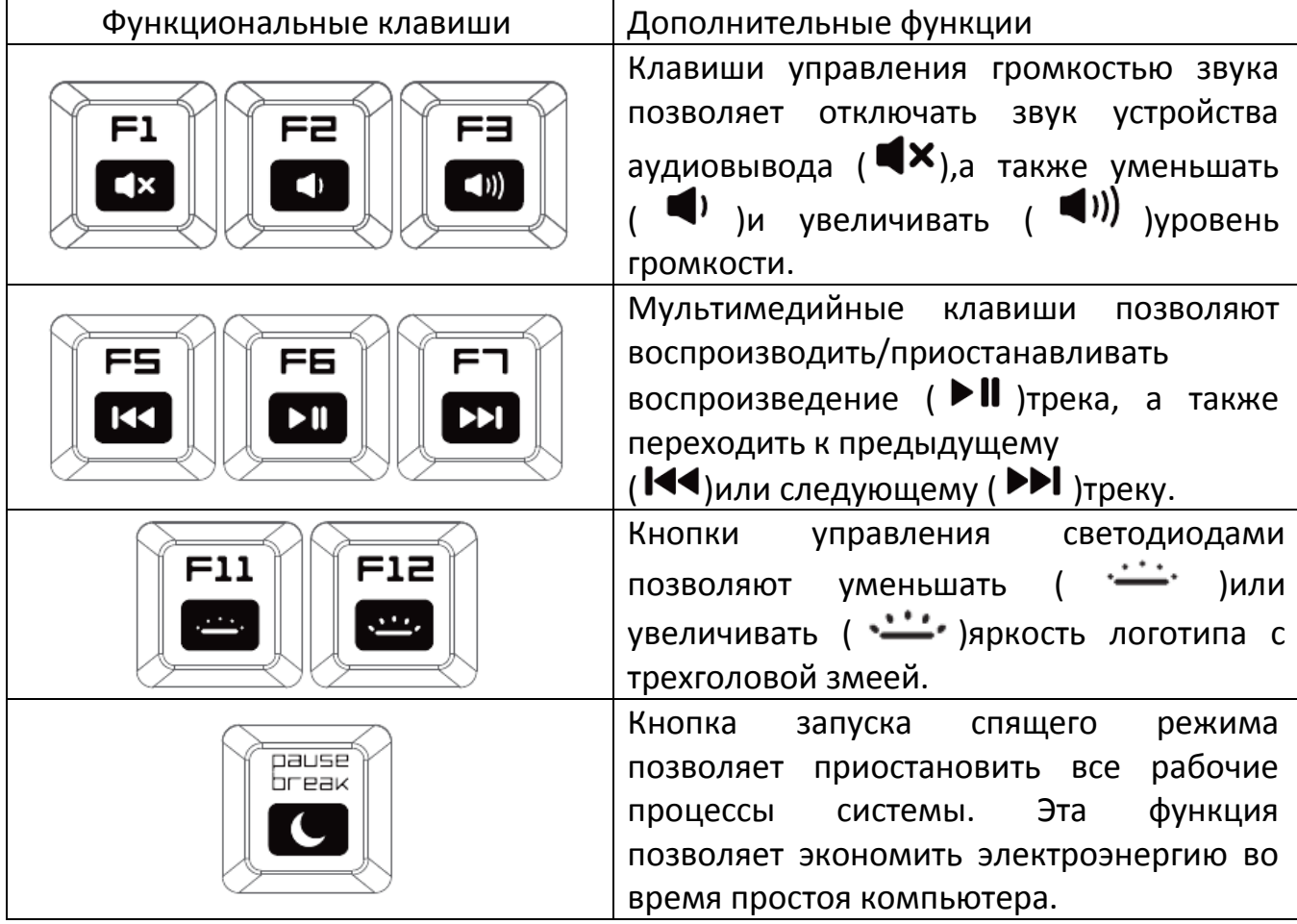

### *ЗАПИСЬ МАКРОСОВ «НА ЛЕТУ»*

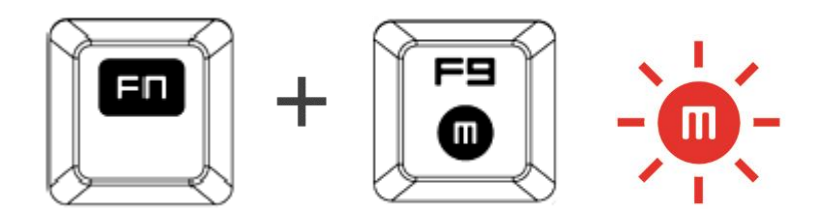

Чтобы создать запись макроса OTF, выполните следующие действия:

- 1. Нажмите комбинацию клавиш, чтобы начать запись.
- 2. Индикатор записи макроса загорится, указывая на то, что устройство готово к записи.
- 3. Нажмите клавиши, которые требуется записать.
- 4. Нажмите FN + F9, чтобы остановить запись, или клавишу ESC, чтобы отменить запись. Индикатор записи макроса начнет мигать, указывая на то, что устройство завершило запись и готово к сохранению макроса.
- 5. Нажмите на клавишу, на которой вы хотите сохранить макрос.

### *ИГРОВОГО РЕЖИМА*

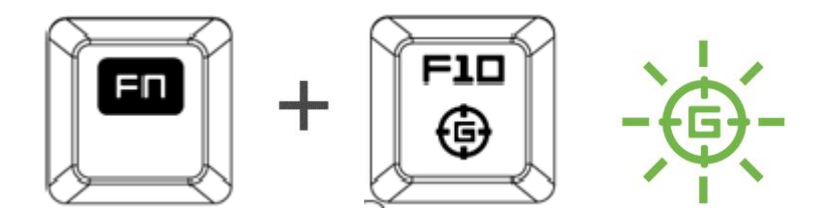

Активация Игрового режима позволяет отключить клавишу Windows во избежание её случайного использования. Можно расширить функциональность добавлением сочетаний Alt + Tab и Alt + F4, используя Razer Synapse 2.0. Если игровой режим активен, загорится индикатор.

## <span id="page-8-0"></span>**7. УСТАНОВКА RAZER BLACKWIDOW**

Отказ от ответственности: Функции, перечисленные ниже, требуют подключения к Razer Synapse 2.0. Кроме того, данные функции могут быть изменены в зависимости от текущей версии программного обеспечения и операционной системы.

#### ВКЛАДКА "КЛАВИАТУРА"

Вкладка "Клавиатура" — это стартовая страница, которая появляется сразу после установки Razer Synapse 2.0. Данная вкладка позволяет настраивать профили устройства, назначения клавиш и параметры трекпада.

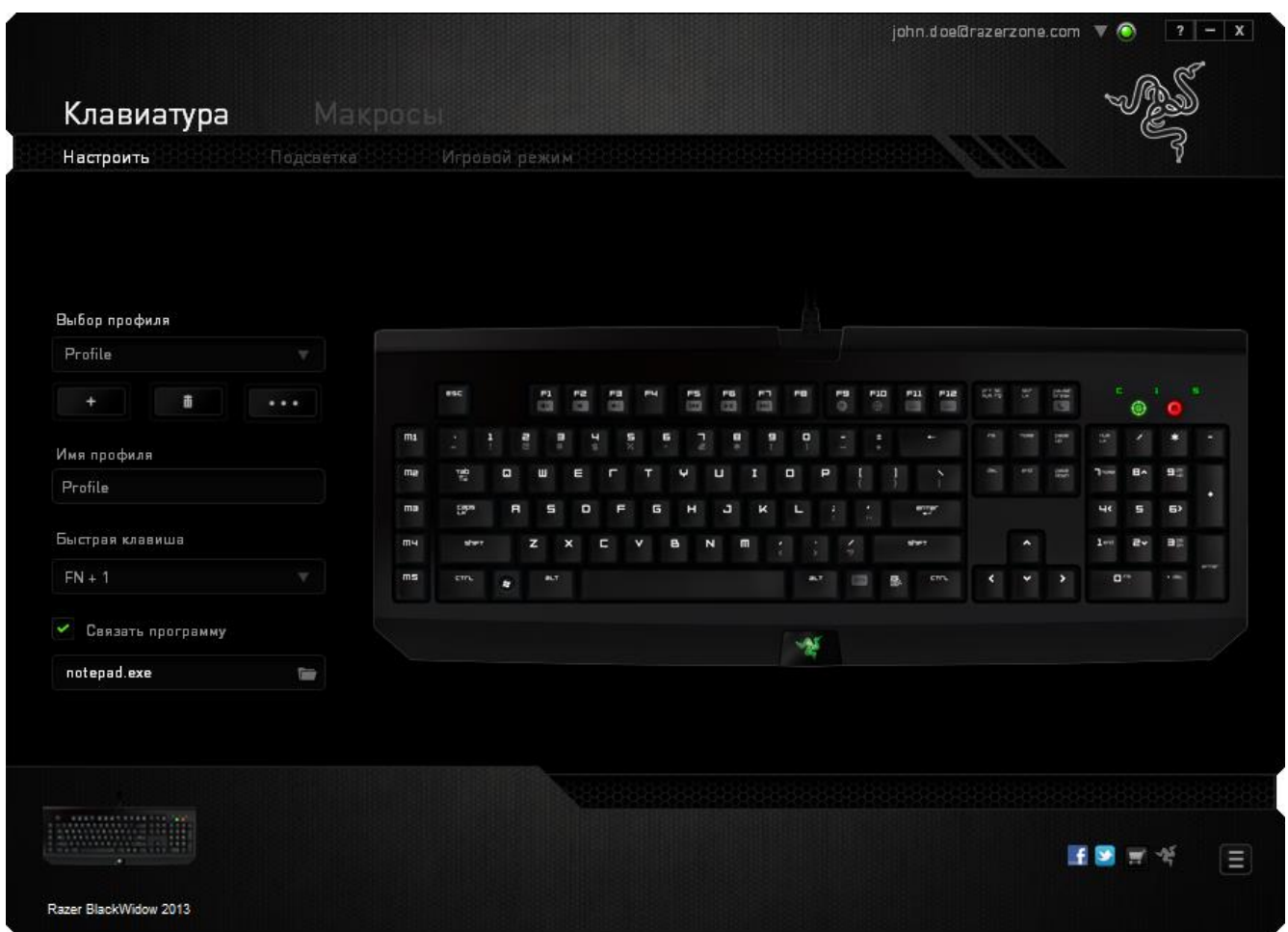

### *Профиль*

Профиль представляет собой удобный способ организации всех пользовательских настроек. При этом в Вашем распоряжении находится неограниченное количество профилей. Любые изменения, сделанные в каждой из вкладок, автоматически сохраняются и передаются в облачное хранилище.

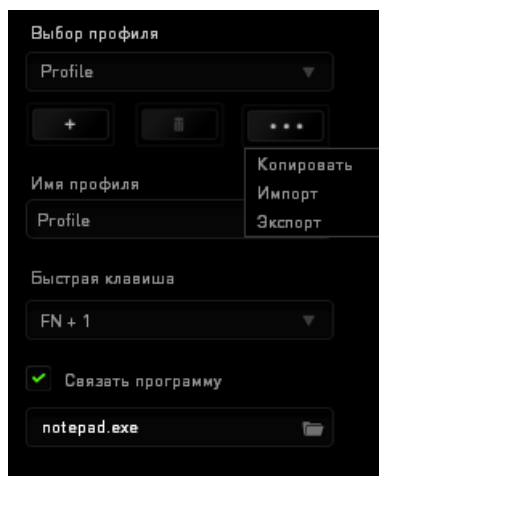

Вы можете создать новый профиль, щелкнув кнопку  $\Box$ , или удалить текущий профиль, щелкнув кнопку **. В разо** . Кнопка **позволяет** копировать, импортировать и экспортировать профили.

Ваш текущий профиль по умолчанию называется Профиль, но Вы можете переименовать его, введя текст в поле под строкой ИМЯ ПРОФИЛЯ.

Каждый профиль может быть назначен комбинациям FN + 0 - 9 при помощи раскрывающегося списка SHORTCUT для быстрого переключения между профилями. Каждый профиль можно настроить на автоматическую активацию при запуске программы или приложения с помощью опции ПОДКЛЮЧИТЬ ПРОГРАММУ.

#### *Вкладка "Пользовательская Настройка"*

На вкладке "Пользовательская настройка" можно изменять основные функциональные параметры устройства, например назначения клавиш и чувствительность трекпада, для соответствия требованиям игрового процесса. Изменения, внесенные в данной вкладке, автоматически сохраняются в текущем профиле.

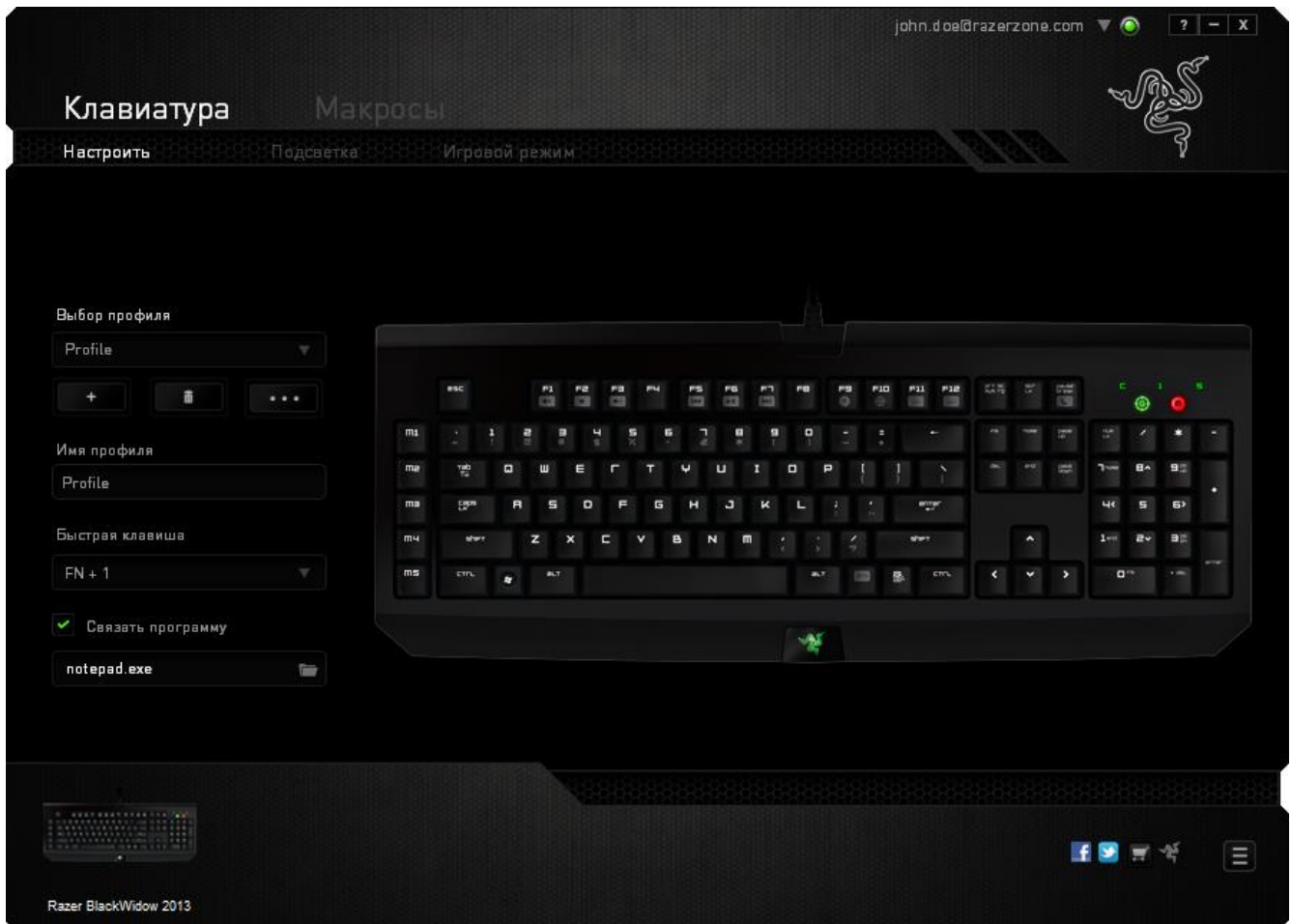

#### Меню Назначения Клавиш

Изначально каждой клавише задано значение По умолчанию. Однако пользователь имеет возможность изменить функции этих клавиш, нажав необходимую кнопку для доступа к главному раскрывающемуся меню.

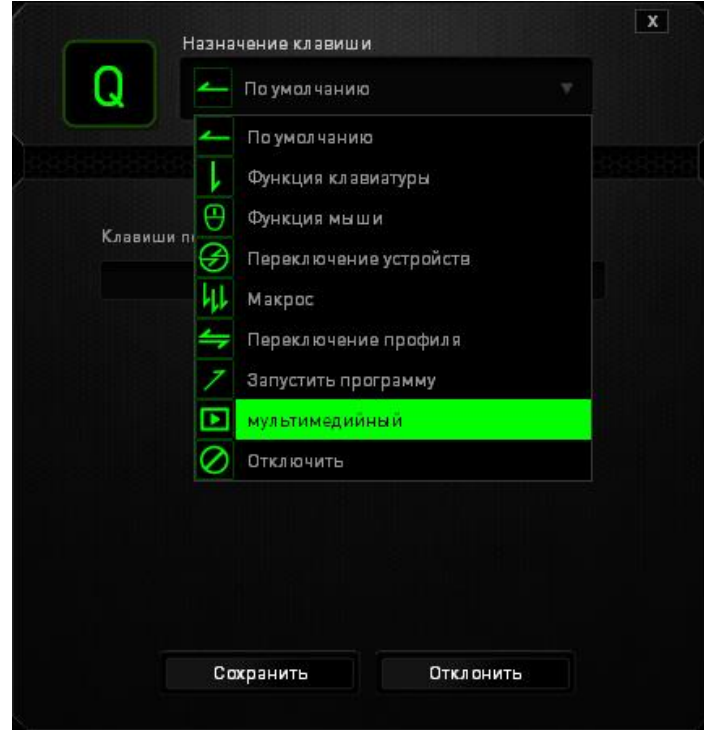

Ниже перечислены параметры персональной настройки и их функционал.

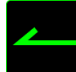

#### По умолчанию

Эта опция позволяет вернуться к функциям, установленным по умолчанию на указанной клавише. Чтобы установить параметр ПО УМОЛЧАНИЮ, просто выберите его в меню назначения клавиш.

### Функция коавиатуры

Данный параметр позволяет назначить любой клавише другую функцию на клавиатуре. Чтобы выбрать функцию клавиатуры, выберите раздел Функция клавиатуры в главном раскрывающемся меню и введите клавишу, которая будет использоваться, в нижеприведенном поле. Также можно использовать клавиши-модификаторы, например Ctrl, Shift, Alt или любые из этих комбинаций.

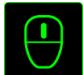

### **Функции Мыши**

Этот параметр позволяет заменять функции кнопок мыши на другие функции. Чтобы выбрать функцию мыши, выберите ФУНЦКИЯ МЫШИ в меню назначения клавиш, после чего появится подменю НАЗНАЧИТЬ КНОПКУ.

Ниже перечислены функции, которые можно выбрать в подменю «Назначить кнопки»:

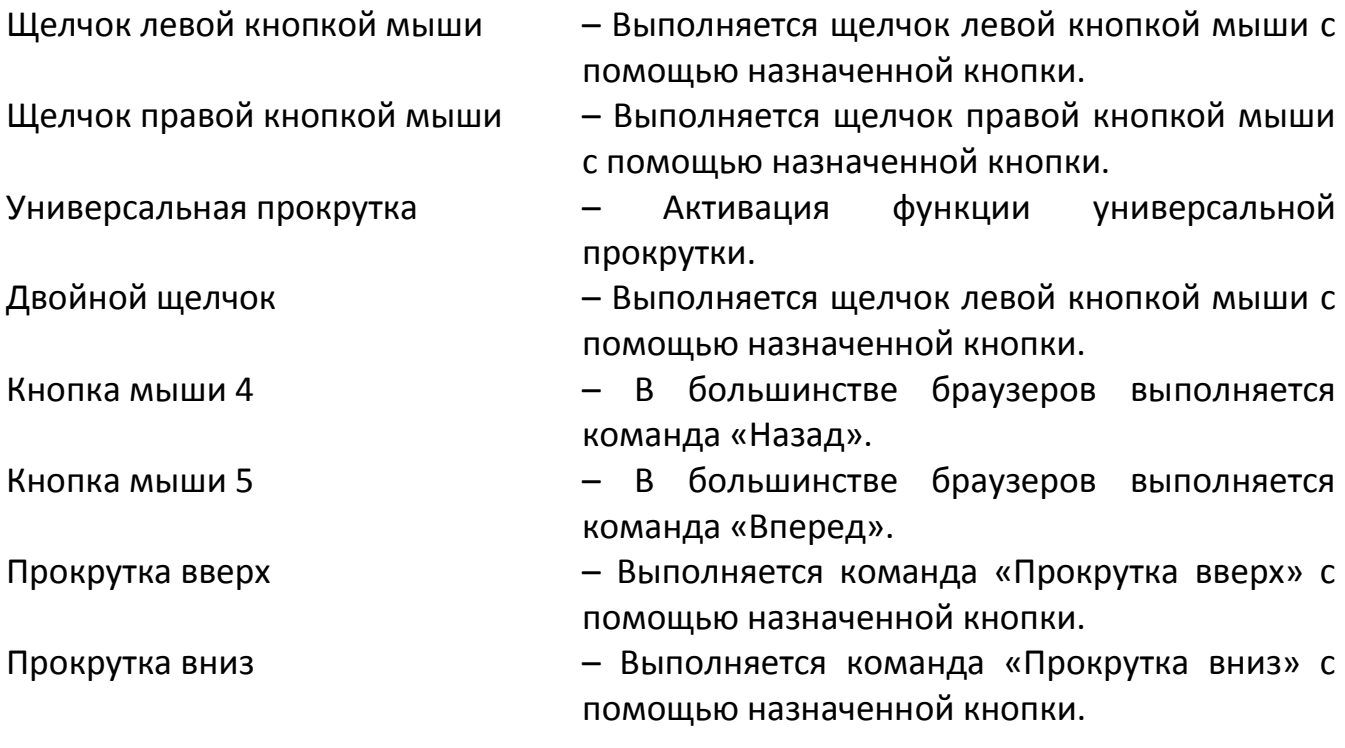

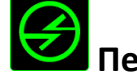

# **Переключение устройств**

Переключение устройств позволяет изменять функции других устройств подключенных к Razer Synapse 2.0. Некоторые из этих функций влияют на другие устройства, например, использование игровой клавиатуры Razer для изменения чувствительности игровой мыши Razer. При выборе функции Переключение устройств из меню Назначение кнопок появится меню второго уровня.

Меню УСТРОЙСТВО ДЛЯ ПРИВЯЗКИ позволяет выбрать, какое из подключенных устройств Razer можно привязать, а меню ФУНКЦИЯ позволяет указать, какую функцию нужно использовать для привязанного устройства.

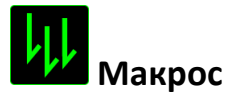

Макрос — это предварительно записанная последовательность нажатий клавиш и кнопок, которая выполняется в определенный период времени. Назначив одной из кнопок макрос, можно быстро и легко выполнять последовательность команд. При выборе данного параметра в раскрывающемся меню отображается подменю, в котором можно выбрать предварительно записанную макрокоманду. Более подробную информацию о создании макрокоманд см. на **вкладке "Макрос"**.

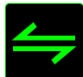

### **Переключение между профилями**

Функция переключения между профилями позволяет менять профили в процессе работы и мгновенно загружать все предварительно заданные настройки. При выборе функции переключения между профилями в раскрывающемся меню отображается подменю, в котором можно выбрать профиль для использования. При переключении профилей автоматически появляется экранный индикатор.

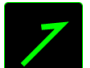

## **Запуск программы**

Функция запуска программы позволяет запустить программу или приложение при помощи назначенной кнопки. При выборе функции запуска программы в раскрывающемся меню появляется кнопка, при помощи которой можно выполнить поиск определенной программы или приложения для использования.

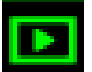

# **Мультимедиа функции**

Этот раздел позволяет настроить элементы управления воспроизведением мультимедийных объектов. Если выбрать пункт «Функция мультимедиа», появится вложенное меню. Ниже перечислены элементы управления, которые в него входят.

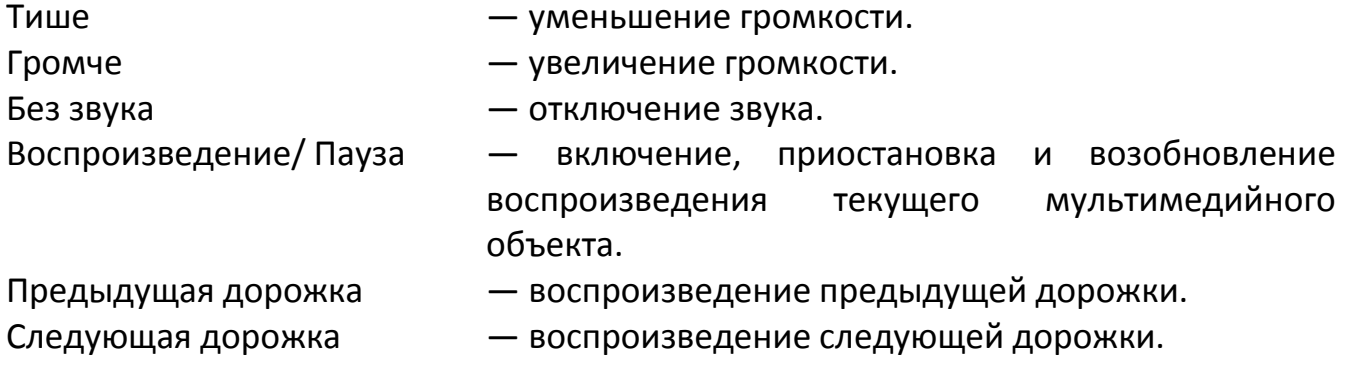

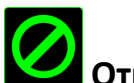

# **Отключение**

Эта функция блокирует назначенную кнопку. Используйте функцию "Отключение ", если какую-либо кнопку не требуется использовать или если определенная кнопка мешает в игре.

### **Вкладка "Подсветка "**

Вкладка Подсветка позволяет управлять уровнем яркости подсветки логотипа с помощью регулятора ЯРКОСТЬ.

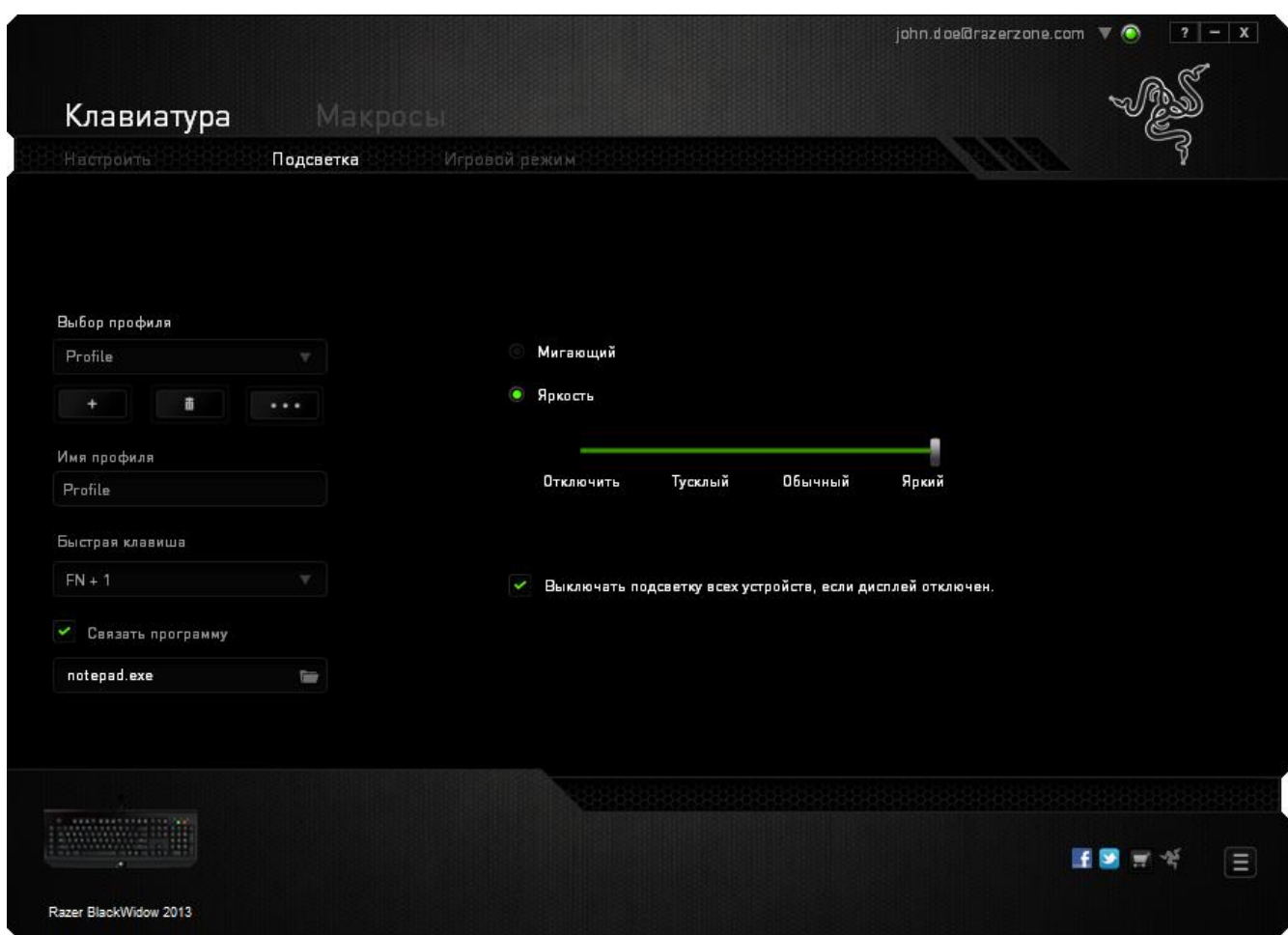

В этой вкладке вы также можете перевести устройство в спящий режим, если не собираетесь пользоваться им какое-то время.

### *Вкладка Игрового режима*

Вкладка игрового режима позволяет избежать случайных (фантомных) нажатий. В зависимости от настроек, можно отключить клавишу Windows, и комбинации клавиш Alt + Tab и Alt + F4. Также вы можете максимально усилить эффект подавления фантомных нажатий (ф-ция anti-ghosting), путем активации игрового режима. Если игровой режим активен, загорится индикатор.

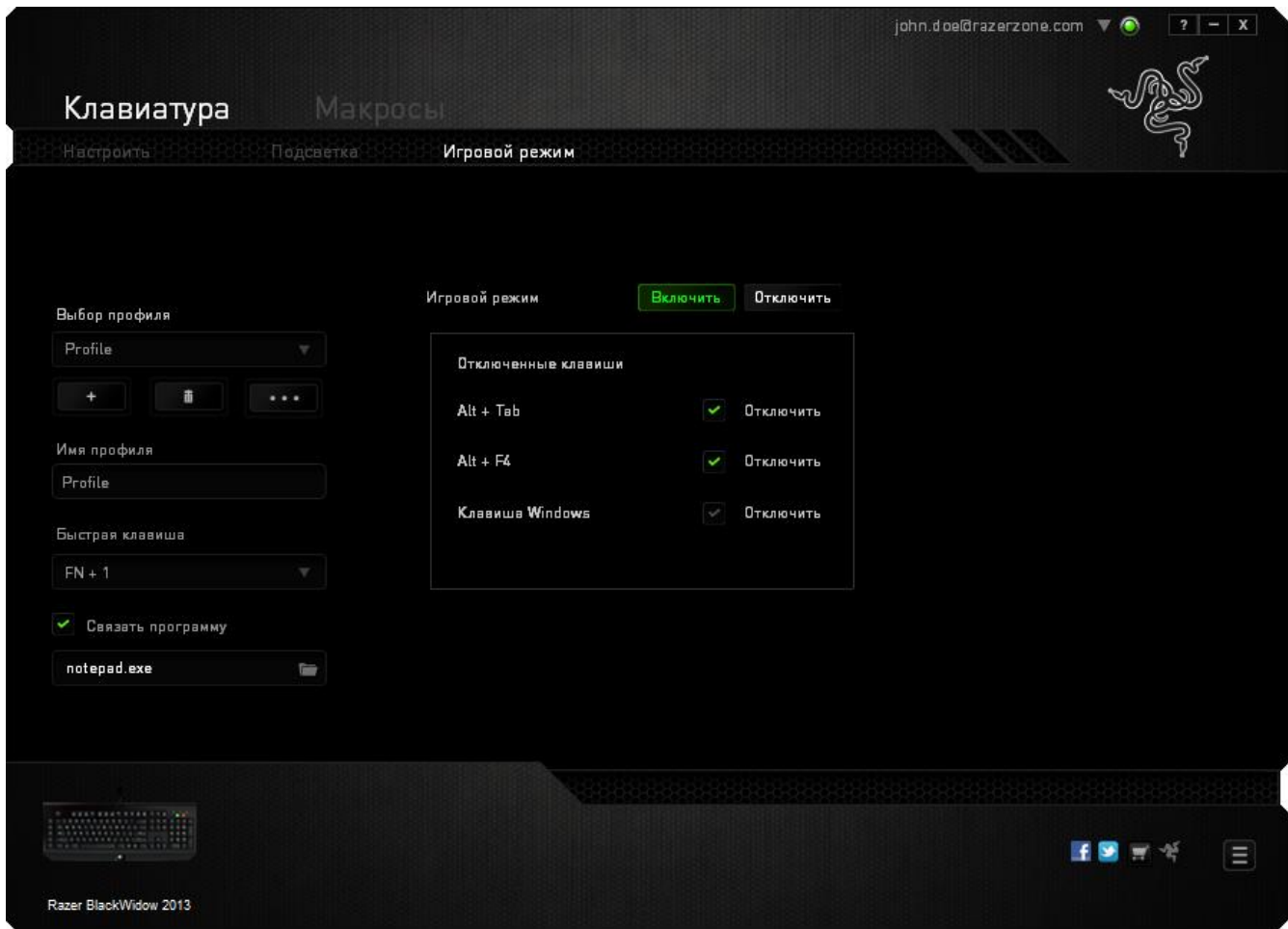

### *ВКЛАДКА "МАКРОС"*

Вкладка "Макрос" позволяет создавать последовательности нажатий клавиш и кнопок. Вы можете создавать и использовать большое количество макросов и длинных макрокоманд.

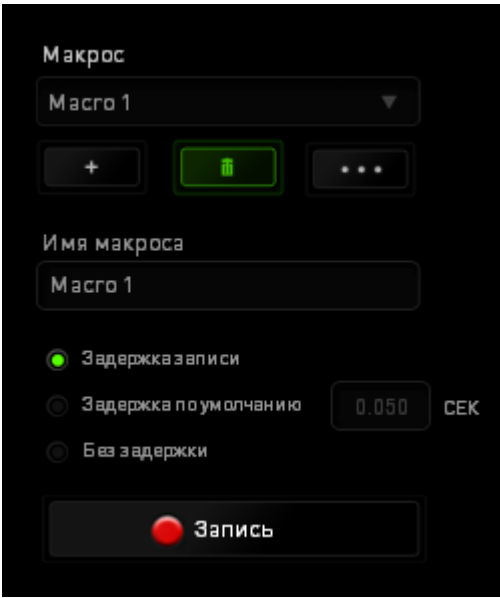

переименовать макрос, необходимо ввести имя в поле **Имя макроса**. В разделе макроса доступны и другие параметры, например, для создания нового макроса

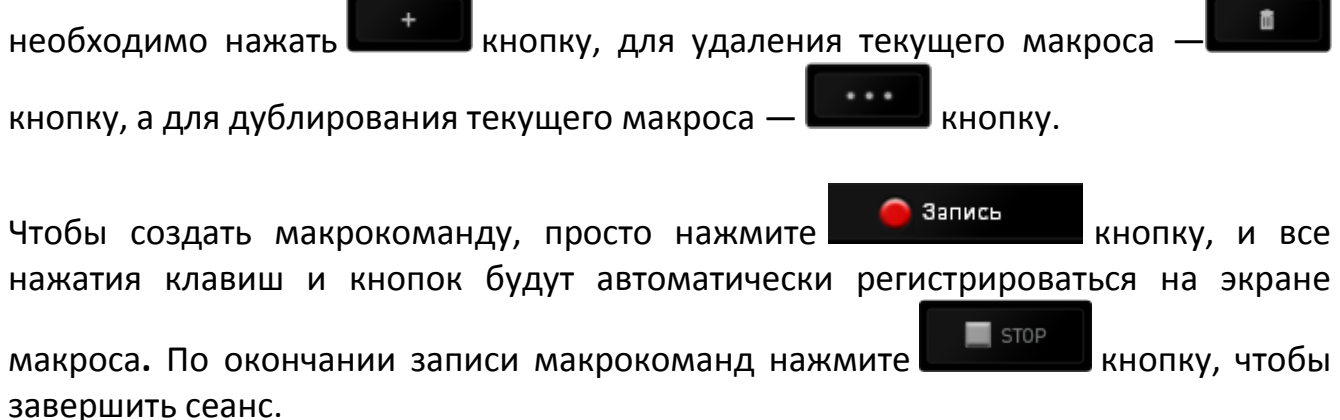

В разделе "Макрос" также можно вводить значение задержки между командами. Значение задержки между командами регистрируется при введении в поле **Задержка записи**. В поле **Задержка по умолчанию** указано предустановленное время задержки (в секундах). При выборе значения **Без задержки** паузы между нажатиями клавиш и кнопок отсутствуют.

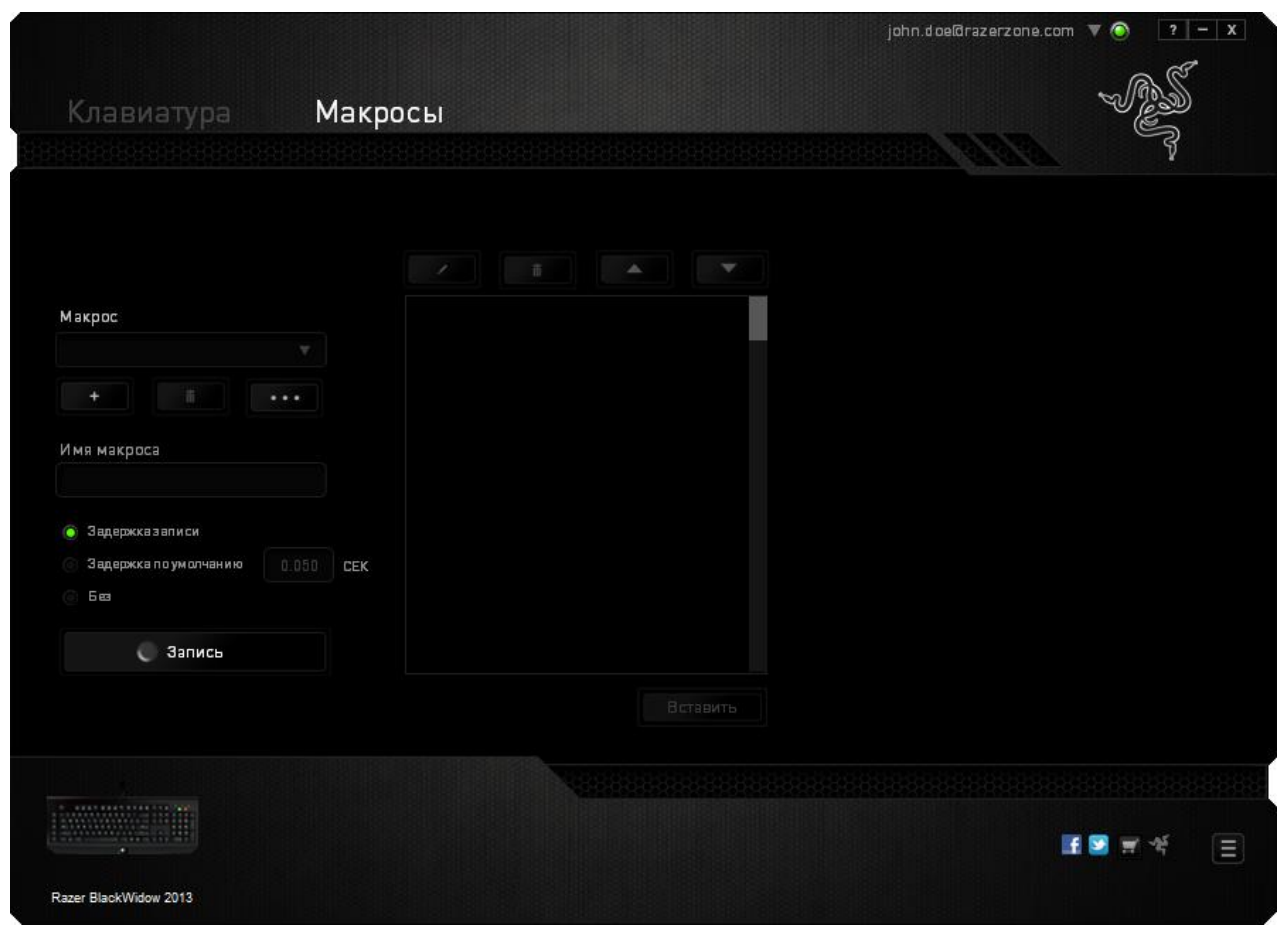

*Примечание: Допускается использование до трех знаков после запятой при указании значения в поле (в секундах).*

После записи макроса введенную команду можно редактировать, выбрав ее на экране макроса. Нажатия клавиши или кнопки расположены последовательно, первая команда отображается в верхней строке экрана.

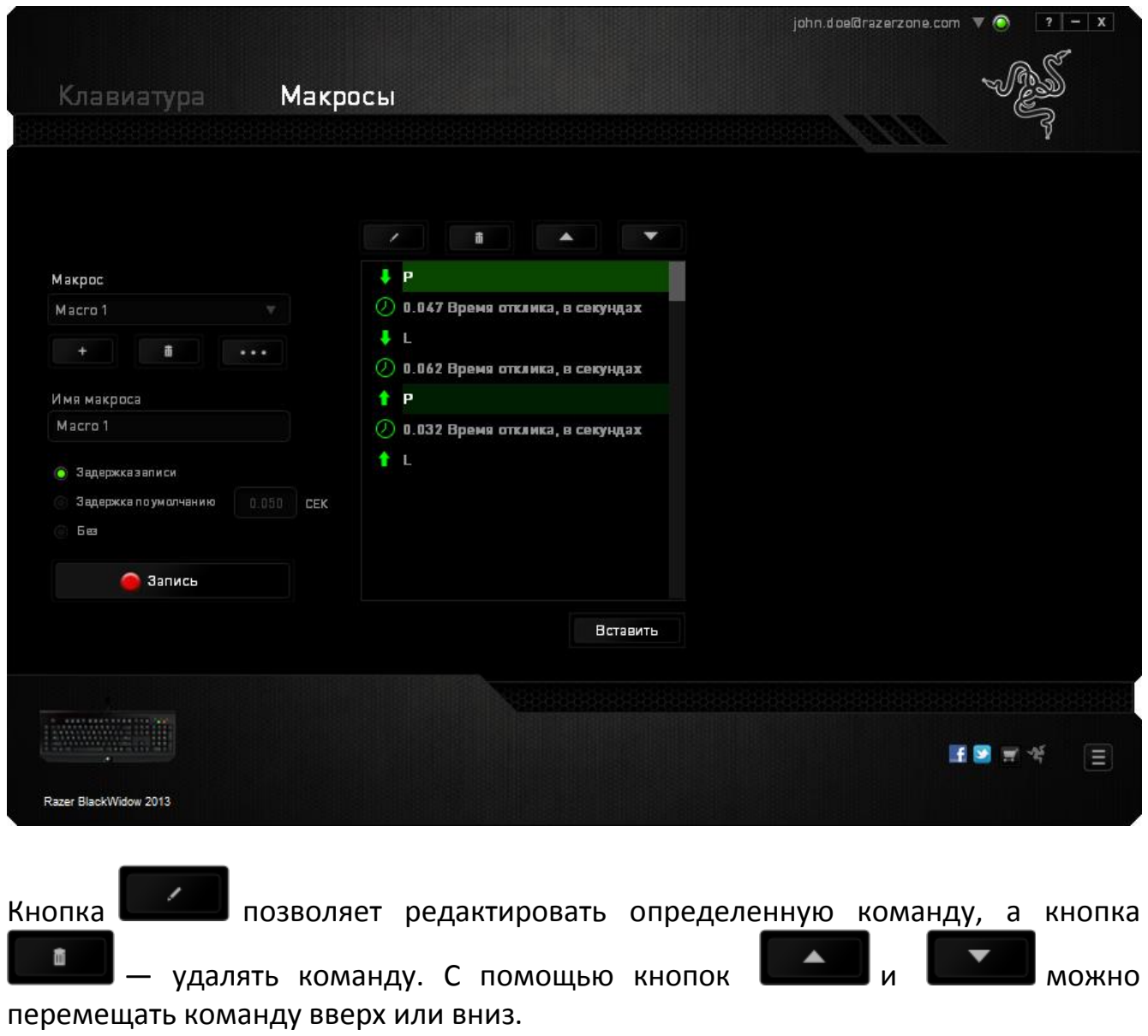

Кнопка **повектов** позволяет добавить нажатия клавиш и кнопок или временные задержки перед или после выбранной команды.

При нажатиии кнопки **появляется новое окно рядом со списком** макрокоманд. Раскрывающееся меню в этом окне позволяет выбрать нажатие клавиши или значение задержки, которое будет добавлено перед или после выделенной макрокоманды.

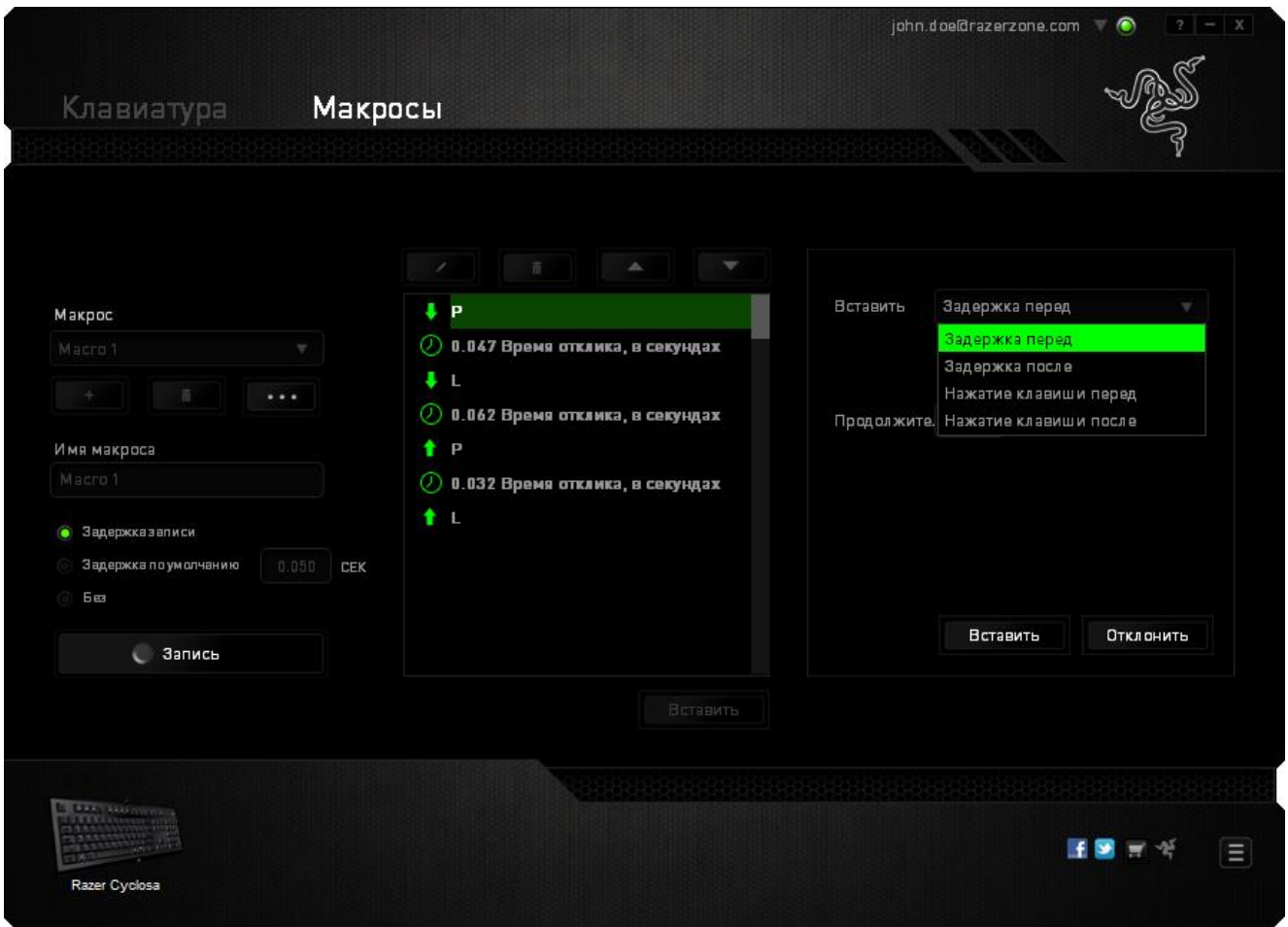

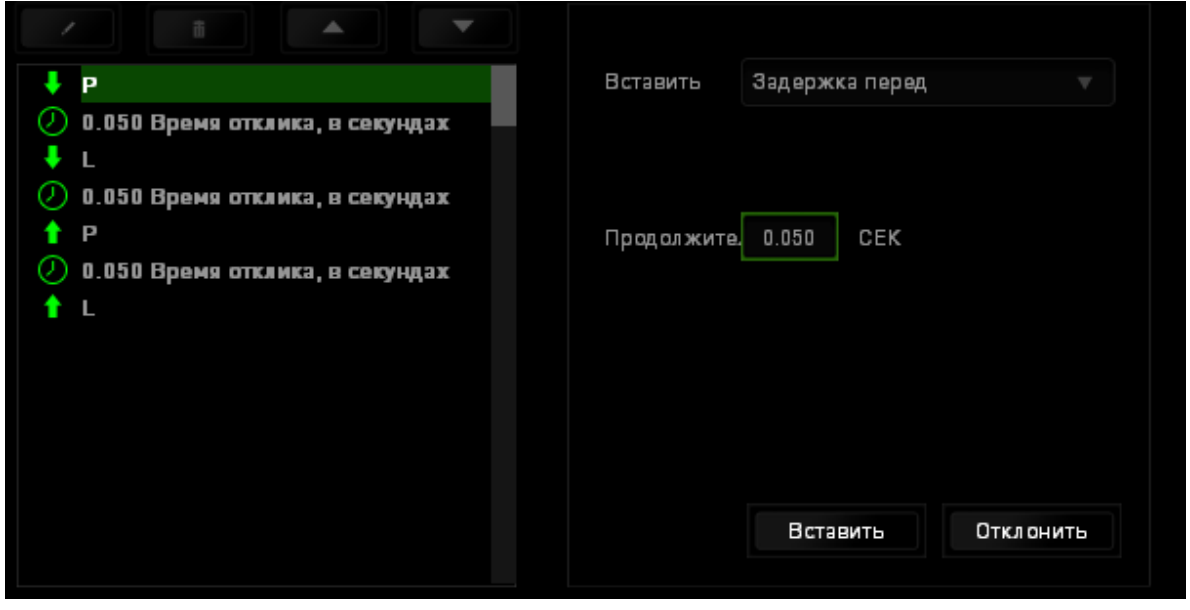

Чтобы добавить новый набор макрокоманд, нажмите кнопку В запись в меню нажатий клавиш или введите временные задержки в поле длительности меню задержки.

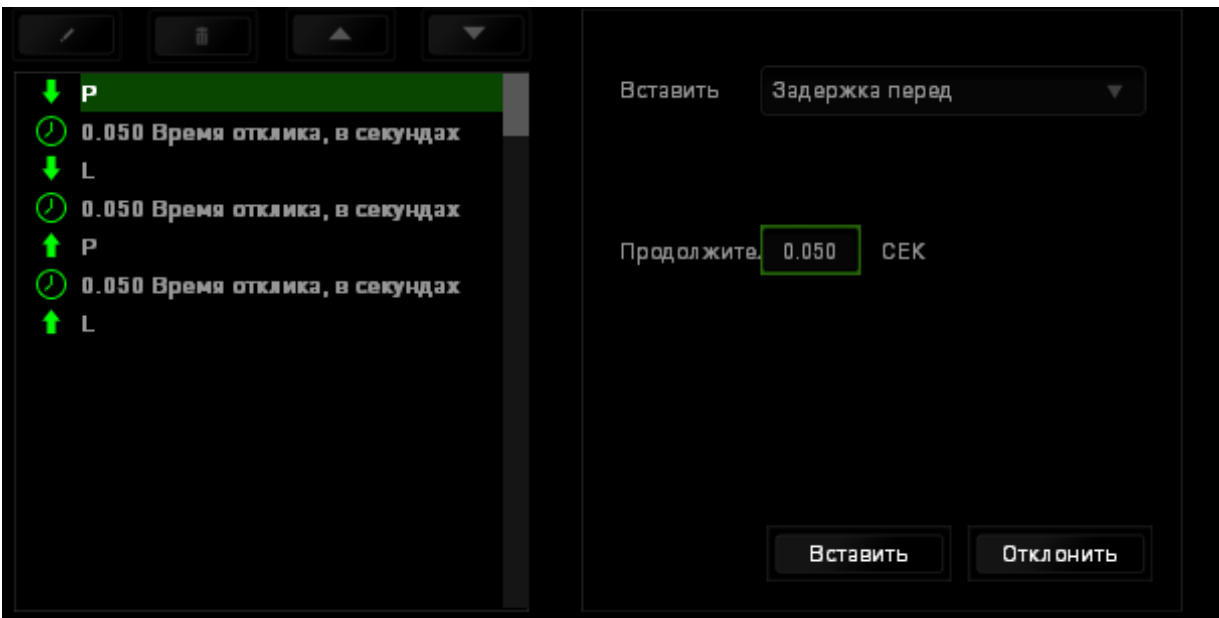

## <span id="page-22-0"></span>**8. БЕЗОПАСНОСТЬ И ОБСЛУЖИВАНИЕ**

### *ПРАВИЛА ТЕХНИКИ БЕЗОПАСНОСТИ*

Для обеспечения безопасности при использовании Razer BlackWidow рекомендуется следовать приведенным ниже правилам:

- 1. Если при работе с устройством возникли неполадки, которые не удалось устранить с помощью рекомендуемых действий, отключите устройство и позвоните по горячей линии Razer или посетите веб-узел [www.razersupport.com](http://www.razersupport.com/) для получения технической поддержки. Не пытайтесь выполнять обслуживание или ремонт устройства самостоятельно.
- 2. Не разбирайте устройство (это сделает гарантию недействительной) и не пытайтесь выполнять обслуживание самостоятельно. Также не следует использовать устройство при токовой нагрузке, не соответствующей нормативным характеристикам.
- 3. Не допускайте контакта устройства с жидкостью, сыростью или влагой. Используйте устройство только при температуре от 0 ˚C до 40 ˚C. Если во время работы температура выйдет за пределы допустимого диапазона, выключите устройство и отсоедините его, пока не установится оптимальный температурный режим.

### *КОМФОРТНЫЕ УСЛОВИЯ РАБОТЫ*

Ниже приведено несколько советов, которые помогут обеспечить комфортную работу с клавиатуры. Исследования показывают, что длительно повторяющиеся монотонные движения, неудобное размещение периферийных устройств компьютера, неправильное положение тела и неверные приемы работы способны вызвать неприятные физические ощущения, привести к нервному переутомлению и излишнему напряжению сухожилий и мышц. Чтобы обеспечить комфортную работу с Razer BlackWidow, выполняйте следующие рекомендации.

1. Располагайте клавиатуру и монитор прямо перед собой, рядом поместите мышь. Держите локти сбоку от тела, не отводя их слишком далеко. При этом мышь должна находиться на таком расстоянии, чтобы за ней не нужно было тянуться.

2. Отрегулируйте высоту стула и стола таким образом, чтобы клавиатура и мышь находились на уровне локтей или чуть ниже.

3. Поставьте ноги на опору, сядьте прямо и расслабьте плечи.

4. Во время игры расслабьте кисть руки и держите ее ровно. При повторении одних и тех же игровых действий старайтесь не держать руки в согнутом, вытянутом или вывернутом положении слишком долго.

5. Не следует долгое время опираться запястьем на жесткую поверхность. Используйте подставку под запястье для поддержки запястья во время игры.

6. Настройте клавиши на мыши в соответствии с вашим стилем игры, чтобы свести к минимуму повторяющиеся или неудобные движения во время игры.

7. Не следует находиться в одном положении на протяжении всего дня. Время от времени вставайте и отходите от стола, делайте упражнения для рук, плеч, шеи и ног, чтобы снять напряжение.

8. Если во время работы с мышью у вас возникают неприятные физические ощущения – боль, онемение или покалывание в руках, запястьях, локтях, плечах, шее или спине, – немедленно обратитесь за консультацией к врачу.

### *ОБСЛУЖИВАНИЕ И ЭКСПЛУАТАЦИЯ*

Поддержание Razer BlackWidow в надлежащем состоянии требует минимального обслуживания. Для поддержания устройства в чистоте мы рекомендуем один раз в месяц отключать устройство от USB-порта и протирать его мягкой салфеткой или ватным тампоном, слегка смоченным водой. Запрещается использовать мыло или агрессивные моющие средства.

## <span id="page-24-0"></span>9. ЮРИДИЧЕСКАЯ ИНФОРМАЦИЯ

### АВТОРСКИЕ ПРАВА И ИНФОРМАЦИЯ ОБ ИНТЕЛЛЕКТУАЛЬНОЙ СОБСТВЕННОСТИ

© Razer Inc., 2012 г. Все права защищены. Razer, девиз «For Gamers. Ву Gamers» и логотип с изображением трехголовой змеи, являются торговыми знаками или зарегистрированными торговыми знаками корпорации Razer Inc. или ее дочерних компаний в США и других странах. Windows и логотип Windows являются товарными знаками группы компаний Microsoft. Mac OS, Mac и логотип Mac являются товарными знаками или зарегистрированными товарными знаками корпорации Apple в США и других странах. Все прочие товарные знаки являются собственностью их владельцев.

Компания Razer Inc ("Razer") может иметь авторские права, товарные знаки, секреты производства, патенты, заявки на патенты или иные имущественные интеллектуального характера (зарегистрированные права ИЛИ незарегистрированные) отношении описываемой B продукции B **MOTE** руководстве. Данное основное руководство не представляет собой лицензию на любые из указанных авторских прав, товарные знаки, патенты или другие права интеллектуальной собственности. Продукт Razer BlackWidow («Продукт») может отличаться от его изображений на упаковке или в иных случаях. Компания Razer не несет ответственности за подобные отличия или за любые опечатки, которые могут встретиться. Вся содержащаяся в документе информация может быть изменена в любое время без предварительного уведомления.

### ОГРАНИЧЕННАЯ ГАРАНТИЯ НА ПРОДУКТ

Самые новые действующие условия ограниченной гарантии на Продукт приведены на сайте www.razerzone.com/warranty.

### ОГРАНИЧЕНИЕ ОТВЕТСТВЕННОСТИ

Ни в каких случаях компания Razer не несет ответственности за упущенную выгоду, утраченную информацию или данные, а также за любой специальный, случайный, прямой или косвенный ущерб, нанесенный любым способом при распространении, продаже, перепродаже, использовании или невозможности использования Продукта. Ни при каких обстоятельствах компания Razer не несет ответственности за расходы, превышающие розничную стоимость Продукта.

### ДОПОЛНИТЕЛЬНЫЕ РАСХОДЫ

Во избежание недоразумений, компания Razer ни при каких обстоятельствах не несет ответственности за дополнительные расходы, понесенные вами вследствие приобретения продукта, кроме случаев, когда вам было сообщено о возможности таковых, и ни при каких условиях компания Razer не несет ответственности за расходы, превышающие розничную стоимость продукта.

### ОБЩИЕ СВЕДЕНИЯ

Данные условия должны регулироваться и толковаться в соответствии с местным законодательством, действующим на территории, где был куплен Продукт. Если любое из этих условий будет признано неверным или неосуществимым, это условие (в зависимости от того, насколько оно будет признано неверным или неосуществимым) будет считаться отдельным и не затрагивающим законную силу остальных условий. Компания Razer сохраняет за собой право внесения изменений в какое-либо условие в любое время без предварительного уведомления.